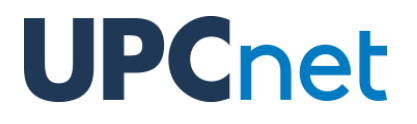

## **Funcionalitats del tribunal del pla de recerca a Atenea PhD**

Versió 1.3 del 21 de febrer de 2020

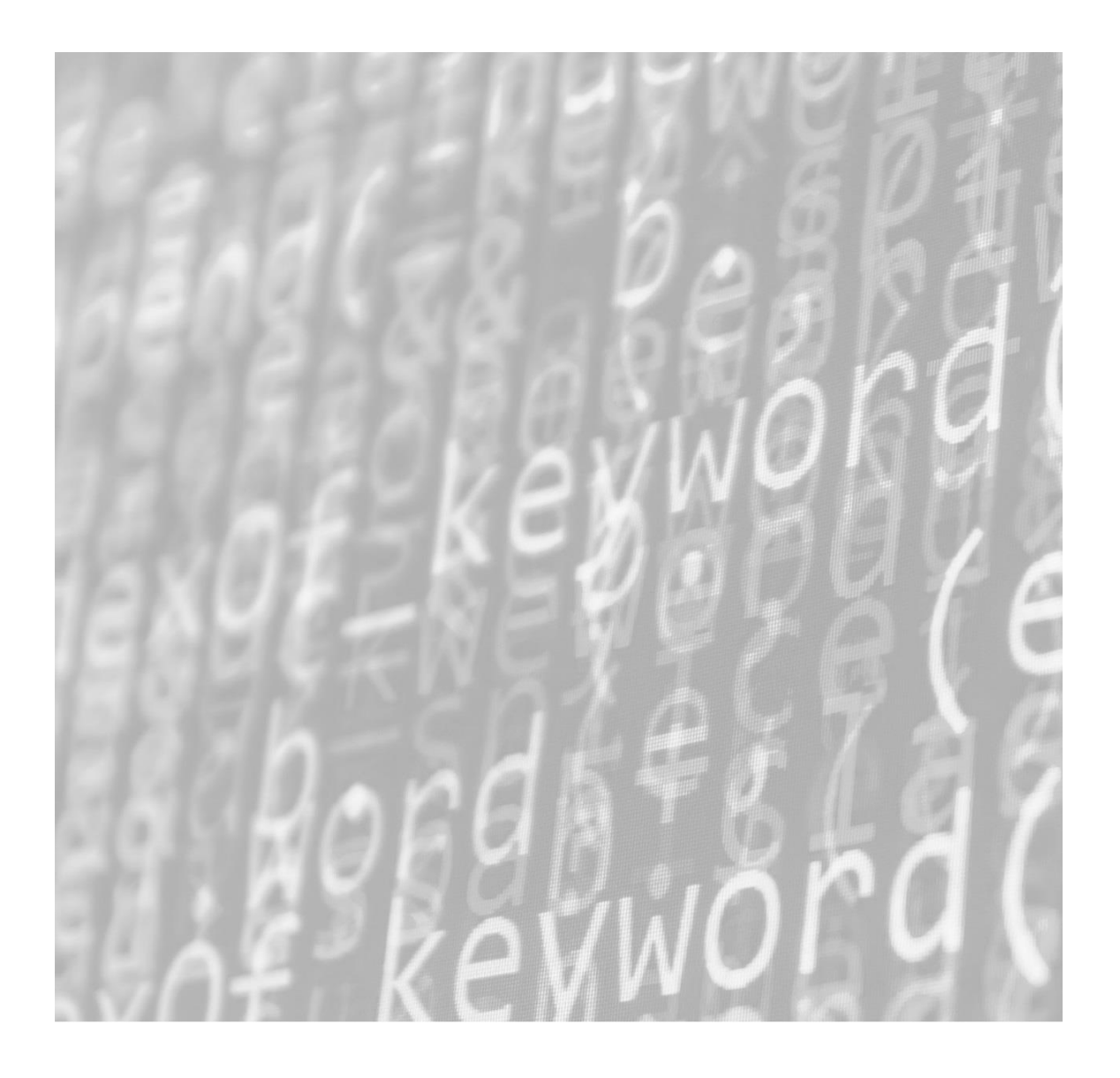

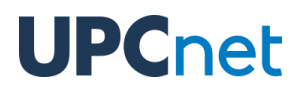

#### **Índex de continguts**

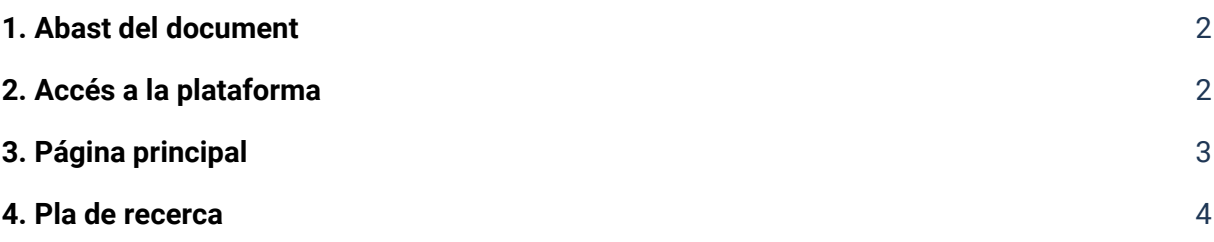

# **UPCnet**

#### <span id="page-2-0"></span>1. Abast del document

El present document conté informació sobre les funcionalitats disponibles pel tribunal del pla de recerca al campus d'Atenea PhD.

#### <span id="page-2-1"></span>2. Accés a la plataforma

A Atenea PhD també hi ha el mateix sistema d'autenticació única de la UPC, pel que les mateixes credencials serveixen per accedir a la plataforma.

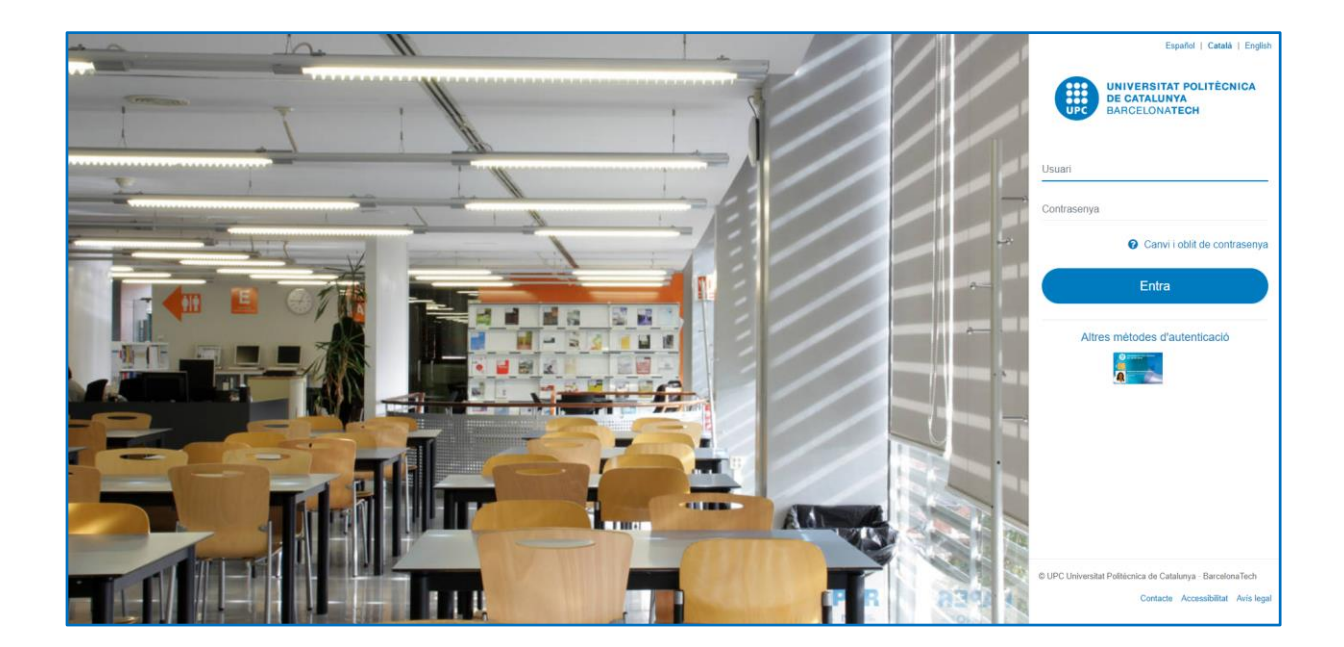

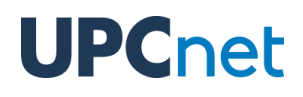

### <span id="page-3-0"></span>3. Página principal

Una vegada s'ha realitzat el login a la plataforma, es pot trobar al bloc "My Courses" una llista dels doctorats als quals pertanys. Per accedir, només s'ha de prémer sobre el títol d'un d'aquests.

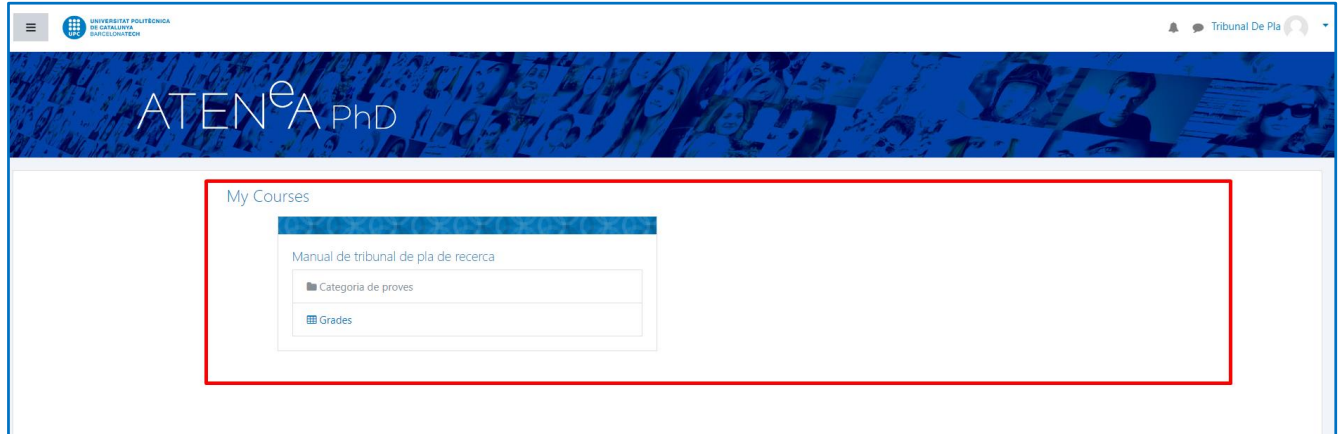

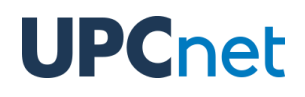

#### <span id="page-4-0"></span>4. Pla de recerca

En accedir al doctorat, s'és redirigit automàticament cap al pla de recerca. Aquesta activitat conté la informació del lliurament del pla de recerca

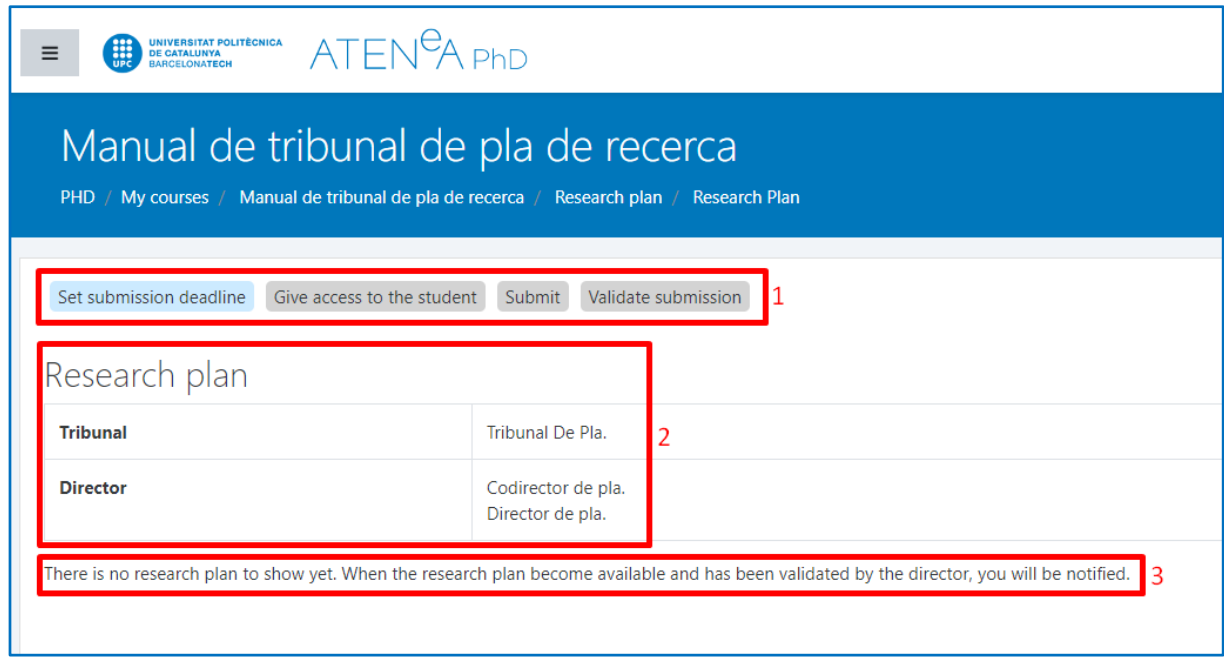

Les parts a destacar del pla de recerca són:

**1) Workflow**. En aquest apartat, s'indiquen tots els passos pels quals ha de passar el pla de recerca fins que el tribunal de pla de recerca tingui accés a l'últim pas (Validate

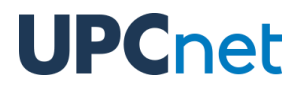

submission). Els passos s'aniran posant de color blau a mesura que es vagin completant pels usuaris encarregats de cada tasca.

- **2) Informació dels participants.** En aquesta part, se'n mostrarà un llistat dels membres del tribunal (research plan committee) així com dels directors i codirectors que dirigeixen aquest pla de recerca.
- **3) Contingut del pla de recerca.** Aquesta part mostrarà el lliurament de fitxers del pla de recerca per part del doctorand. Aquests fitxers seran accessibles una vegada el director o codirector del pla de recerca els validi. Amb la validació del pla de recerca,

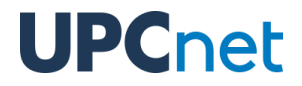

també s'enviarà al correu del tribunal de pla de recerca una notificació informant que els fitxers ja són accessibles per a la seva consulta.

Quan el doctorand pugi el pla de recerca, si el director o codirector encara no ho ha validat, aquesta serà tota la informació que se'n mostrarà:

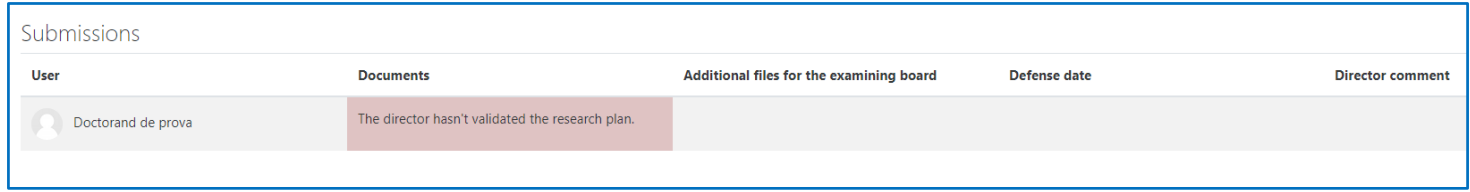

En canvi, una vegada validat, es mostrarà la següent informació:

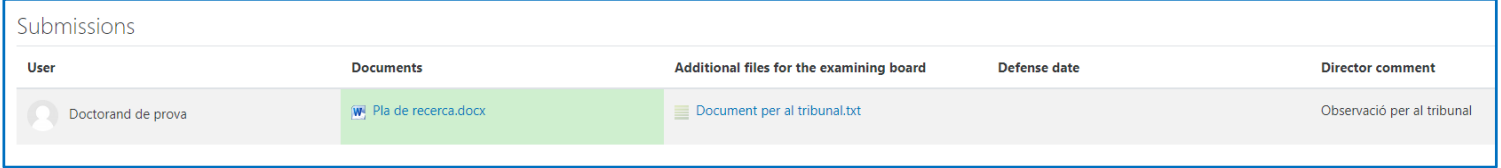

A la columna **Documents** es mostra els fitxers del pla de recerca del doctorand.

A la columna **Additional files for the examining board** es poden trobar tots aquests documents pujats pel director/codirector adreçats al tribunal del pla de recerca.

A la columna **Director comment**, el director o codirector pot afegir una observació en format de text adreçada al tribunal del pla de recerca.